Training Guide: CU Marketplace for Approvers

The CU Marketplace, powered by JAGGAER, provides access to negotiated contracts and pricing with Columbia's preferred suppliers. You can access items in the CU Marketplace by using the tiles for the vendors that appear in the Showcases pane of CU Marketplace.

This Training Guide details the process of how those with an Approver role in the CU Marketplace approve Requisitions.

# **Table of Contents**

| Accessing the CU Marketplace                                                | 2 |
|-----------------------------------------------------------------------------|---|
| Viewing Requisitions Awaiting Approval                                      | 2 |
| Accessing a Requisition for Approval from an Email Alert (Ad Hoc Approvers) | 4 |
| Approving a Requisition without Assigning to Yourself                       | 4 |
| Processing a Requisition                                                    | 4 |
| Assigning the Requisition to Yourself from the Requisition Screen           | 4 |
| Assigning a Requisition to Yourself from the Approvals List Screen          | 5 |
| Returning the Requisition to the Shared Folder                              | 5 |
| Inserting an Ad-Hoc Approver into Workflow                                  | 6 |
| Viewing Comments and Attachments                                            | 7 |
| Approving the Requisition                                                   |   |
| Returning the Requisition to the Requester                                  | 9 |
| Rejecting the Requisition                                                   | 9 |
| Approvers who are also Requesters                                           |   |
| Getting Help                                                                |   |

Training Guide: CU Marketplace for Approvers

## Accessing the CU Marketplace

Navigate to the <u>Finance Buying and Paying</u> website, click the **CU Marketplace** logo, and login using your Single Sign On.

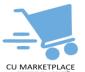

#### OR

- 1. Log into My.Columbia <u>http://www.my.columbia.edu</u>, click the ARC tab and then Go to ARC.
- 2. Once in ARC, click the Buying and Paying tile and then click the CU Marketplace tile.

| Buying and Paying | Jaggaer eProcurement |
|-------------------|----------------------|
|                   | JAGGA <del>ER+</del> |
|                   |                      |

The JAGGAER application launches. The first time you log on, you will land on the CU Approver Dashboard. If you are viewing different tab when you log out, that will be the tab you land on the next time you log on.

| COLUMBIA UNIVERSITY<br>JAGGAER revised its <u>Service Prinzey Paticy</u> effective May 25, 2018. By clo                                                                                                    | sing this banner, you acknowle | edge that when you use our Solut              | ion, we process your personal information as described in or                             | r Service Privacy Policy | 1        |                       |                                       |      |   |
|----------------------------------------------------------------------------------------------------|--------------------------------|-----------------------------------------------|------------------------------------------------------------------------------------------|--------------------------|----------|-----------------------|---------------------------------------|------|---|
| Shop • CU Approver Dashboard                                                                                                    |                                |                                               |                                                                                          |                          |          |                       |                                       |      |   |
| CU Appropr Dashboard CU Marketplace Order Status                                                                                                    |                                |                                               |                                                                                          |                          |          |                       |                                       |      |   |
| Action Items                                                                                                    | Approval Queue                 |                                               |                                                                                          |                          | <b>T</b> | Helpful Lir           | iks                                   |      | ¢ |
| MY ASSIGNED APPROVALS                                                                                                    | Showing Results 1 - 5          | of 17 5 Per Page 💌                            |                                                                                          | 1234→                    | 11       |                       | inablement Webpa<br>ent Home Page (B  |      |   |
| Requisitions To Approve                                                                                                    | TYPE 0                         | DETAILS                                       | FOLDER NAME                                                                              | DAYS IN FOLDER ↑         |          | C Purchasia           | ng Process Toolkit<br>Ianagement Home |      |   |
| UNASSIGNED APPROVALS                                                                                                    |                                | umber: 3855667<br>iame: 2023-09-07 sy2589 01  | Dept Approval \$1,000 - \$2,500: 5711102 (SSW Office of Sponsored Proj): (All Values)    | 0                        |          | Columbia<br>Finance F |                                       |      |   |
| Requisitions 📵                                                                                                    |                                | iumber: 3855632<br>iame: 2023-09-07 mm5437 01 | Dept Approval \$1,000 - \$2,500: 5711102 (SSW Office of<br>Sponsored Proj): (All Values) | 0                        |          |                       | inance Service Ce                     | nter |   |
| ORDERS                                                                                                    |                                |                                               |                                                                                          |                          |          |                       |                                       |      |   |
| Organization Message                                                                                                    | Document Search                |                                               |                                                                                          |                          |          |                       |                                       |      |   |
| Welcome to The Marketplace                                                                                                    | All Orders                     | ♥ Document Numbers, Supp                      | plier, Product Information                                                               |                          |          |                       |                                       |      | Q |
| Columbia's Procure to Pay (P2P) Marketplace is an<br>eProcurement solution enabling Columbia users to efficiently<br>manage their highest volume purchases. The Marketplace is<br>designed to streamline the P2P process and create a more | SHORTCUTS                      |                                               |                                                                                          |                          |          |                       |                                       |      |   |
| efficient shopping experience and seamless payments to<br>vendors. The Marketplace also features the most widely used<br>Purchase Agreements for the most commonly purchased                                                               | My Requisitions                |                                               |                                                                                          |                          |          |                       |                                       |      |   |
| goods & services, with many more suppliers to be added. This is<br>just the first phase and will continue to evolve in overall                                                                                                    | My Purchase Orders             |                                               |                                                                                          |                          |          |                       |                                       |      |   |
| functionality almed at improving the way we transact business<br>going forward.                                                                                                    | My Vouchers                    |                                               |                                                                                          |                          |          |                       |                                       |      |   |
| System Outage : July 14 - 16<br>The Marketplace will not be available from 9:00pm EST Friday, July                                                                                                    | My Approvals                   |                                               |                                                                                          |                          |          |                       |                                       |      |   |
| 14 through 11:00am Sunday, July 16 for system updates. Learn more<br>about the system updates here.                                                                                                    | Advanced Search                |                                               |                                                                                          |                          |          |                       |                                       |      |   |

**Note:** The CU Marketplace will automatically timeout after thirty minutes of inactivity, consistent with other University Enterprise Systems.

# **Viewing Requisitions Awaiting Approval**

1. From the **CU Approval Dashboard**, click the **Requisition Number** from the **Approval Queue**. The Requisition screen appears (see screenshot after step 2)

| Approval Queu  | 16                         |                         |                                                                                          |                  | Ŧ |
|----------------|----------------------------|-------------------------|------------------------------------------------------------------------------------------|------------------|---|
| Showing Result | s 1 - 5 of 17              | 5 Per Page 🔻            |                                                                                          | 1 2 3 4 →        |   |
| TYPE           | DETAILS                    |                         | FOLDER NAME                                                                              | DAYS IN FOLDER 个 |   |
| Requisitions   | Number: 385<br>Name: 2023- | 5667<br>09-07 sy2589 01 | Dept Approval \$1,000 - \$2,500: 5711102 (SSW Office of<br>Sponsored Proj): (All Values) | 0                |   |
| Requisitions   | Number: 385<br>Name: 2023- | 5632<br>09-07 mm5437 01 | Dept Approval \$1,000 - \$2,500: 5711102 (SSW Office of<br>Sponsored Proj): (All Values) | 0                |   |

### OR

Click the Actions Items icon and click Requisitions under Unassigned Approvals.

| 🕋 垃 Columbia University              | All 👻    | Search (Alt+Q) | ۹ | 0.00 USD 🛛 📜 | ♡ ► 🔎        |
|--------------------------------------|----------|----------------|---|--------------|--------------|
| E Shop • CU Shopping Dashboard       | Action   | Items          |   |              | Action Items |
|                                      | Unassig  | ned Approvals  |   |              |              |
| CU Marketplace CU Shopping Dashboard | Requisit | tions          |   |              | 17           |

```
COLUMBIA UNIVERSITY
IN THE CITY OF NEW YORK
```

### Training Guide: CU Marketplace for Approvers

#### OR

Mouse over the Orders icon and Approvals and then click Requisitions to Approve.

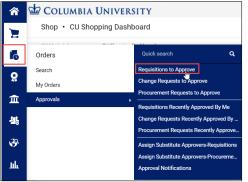

The Requisitions tab on the Approvals screen appears.

| â           | COLUMBIA UNIVE                                  | ERSITY         |                  |                             |                       | All 🕶        | Search (Alt+Q)        | a 0.00 USD           | 2               | 1 <sup>0</sup> | 201 |
|-------------|-------------------------------------------------|----------------|------------------|-----------------------------|-----------------------|--------------|-----------------------|----------------------|-----------------|----------------|-----|
| 7           | Approvals                                       |                |                  |                             |                       |              |                       | • 7                  | Submit Date New | est First 💌    |     |
| í0          | Requisitions 16 Char                            | nge Requests 1 | Contracts        | Procurement Requests        | Contract Requests     | AP Reque     | sts Sourcing Ev       | ent Requests         |                 |                |     |
| <u>o</u>    | Your Selections                                 | ŀ←             | Total Results 16 | Display 20 per folder 👻     |                       |              |                       |                      |                 |                |     |
| 血           | Date Range                                      |                | > MY PR APPROVA  | als 🗿                       |                       |              |                       |                      |                 |                |     |
| <u>1</u> 2, | All Dates                                       | ~              | > DEPARTMENT: 0  | 503104 (ATH CLUB SPORTS): ( | 0.00 - 500.00) USD 12 |              |                       |                      |                 |                |     |
| <b>3</b> 9. | Filters                                         |                | ✓ GENERAL CAPITA | AL EQUIPMENT (ASSET MGMT    | ) 2                   |              |                       |                      |                 |                |     |
|             | Fillers                                         |                | REQUISITIC       | ON NO. SUPPLIERS            | ASSIG                 | NED APPROVER | PR DATE/TIME          | REQUISITIONER        | А               |                |     |
| Lulı.       | ↑ SUPPLIER                                      |                | 3792744          | CDW GOV                     | T INC Chris           | Approver     | 6/14/2023<br>12:50 PM | Tanya                | 13,780.         | C 4            | 2.  |
|             | SIGMA ALDRICH INC                               | 12             |                  |                             |                       |              | 12.50 PM              | Requester            |                 |                |     |
|             | CDW GOVT INC                                    | 3              | Requisition      |                             | ent Folder            | s            | 0 Days in folder [My  | PR Approvals]        |                 |                |     |
|             | RESONON INC                                     | 2              |                  | Overview                    |                       |              | 13 Days in folder [G  | eneral Capital Equip | oment (Asset Mg | mt)]           |     |
| a           | BIO-RAD LABORATORIES, INC.<br>Select Multiple ⊡ | 2              | No. of line      | items 2                     |                       |              | 13 Days in folder [P  | rior Approval 2]     |                 |                |     |

The Requisitions are organized into accordion folders that you can expand to view.

#### 2. Click the Requisition No for the Requisition you want to view. The Requisition screen appears.

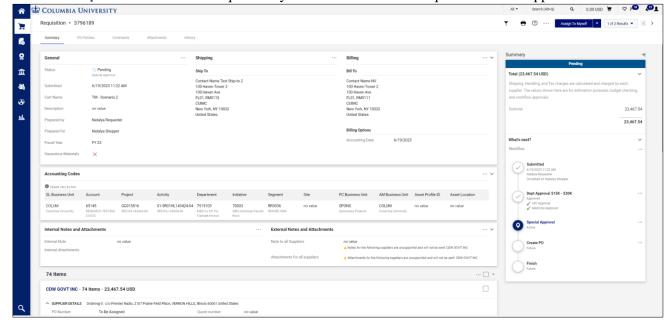

COLUMBIA UNIVERSITY IN THE CITY OF NEW YORK

#### Training Guide: CU Marketplace for Approvers

### Accessing a Requisition for Approval from an Email Alert (Ad Hoc Approvers)

If you were inserted into the approval workflow as an ad hoc approver, you will receive email alerts informing you of Requisitions requiring your attention. Click the link in the email to take you directly to the Requisition screen.

| Subject: New Pending Approval for Requisition#: 269168                                                                                                    |
|----------------------------------------------------------------------------------------------------|
| Re: YOUR APPROVAL IS PENDING FOR REQUISITION#: 269168 Cart Name: 2011-06-22 ssunshine 01 Prepared by: Sara<br>Sunshine                                                                                                    |
| Folder: Department: Chemistry: (All Values)                                                                                                    |
| Dear Abby Anderson,                                                                                                    |
| The requisition listed above has been submitted for your approval and is located in the folder listed. If the folder is a shared folder, the requisition must first be assigned to your personal folder before approving. requisition can be accessed for review in "My Approvals" or by selecting the URL below.                                                                                                    |
| https://daffy.sciquest.com/apps/Router/RegApprovalFolders?AuthUser=112460%tmstmp=1308766140423                                                                                                    |
| The second second s |

### Approving a Requisition without Assigning to Yourself

After viewing the Requisition page, you can approve it without assigning it to yourself. However, if you do need to take other actions, such as inserting an Ad-Hoc Approver, returning the Requisition to the Requester, or rejecting it, you must assign it to yourself before taking action.

Click the dropdown arrow next to the Assign to Myself button and click Approve.

| T   | 8    | ? | <br>Assign To Myself | -   | 2 of 2 Results 💌 | < >           |
|-----|------|---|----------------------|-----|------------------|---------------|
|     |      |   |                      | Ass | ign to myself    |               |
|     |      |   |                      | App | prove            |               |
| Sum | mary |   |                      | _   | J.               | $\rightarrow$ |

### **Processing a Requisition**

In order to take actions on a Requisition, such as inserting an Ad-Hoc Approver, returning the Requisition to the Requester, or rejecting it, you must first assign it to yourself.

Assigning the Requisition to Yourself from the Requisition Screen

When viewing the Requisition screen, click the Assign to Myself button.

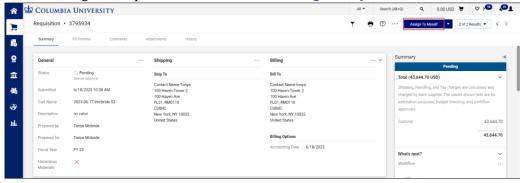

The Requisition will be ready for you take action and lock it so that other Approvers cannot work with it.

|     | 1             |                                               | 5 5                                                 |                                                                                         |             |          |                                       | 1                 | -          |                |     |
|-----|---------------|-----------------------------------------------|-----------------------------------------------------|-----------------------------------------------------------------------------------------|-------------|----------|---------------------------------------|-------------------|------------|----------------|-----|
| r 🖸 |               | IA UNIVERSITY                                 |                                                     |                                                                                         | All 🕶       | Search ( | Alt+Q) Q                              | 0.00 USD          | Æ          | ♡ 🔊            | رھ  |
|     | Requisition   | • 3788056                                     |                                                     | ۲                                                                                       | <b>e</b> () |          | Approve/Complet                       | e Step 💌          | 3 of 3 Re  | esults 💌       | < > |
| 0   | Summary       | PO Preview Comments                           | Attachments History                                 |                                                                                         |             |          |                                       |                   |            |                |     |
| 8   | A You are rev | lewing a requisition that has been resubmitte | кł                                                  |                                                                                         |             |          | Summary                               | Pendin            | 9          |                | →   |
| Ì   | General       |                                               | ··· Shipping                                        | <br>Billing                                                                             |             | ~        | Total (43,500.1)<br>Shipping, Handlin | ,                 |            |                | ~   |
| 16  | Status        | Pending<br>Special Approval (Chris Approver)  | Ship To                                             | Bill To                                                                                 |             |          | charged by each                       | supplier. The val | lues shown | n here are for |     |
| P   | Submitted     | 6/6/2023 5:12 PM                              | Contact Name Amy Zimmer<br>Tower 3<br>100 Haven Ave | Contact Name Karen Contreras<br>Tower 2<br>Bill-To Email: CUTesting100+markreg@gmail.cc |             |          | estimation purpo<br>approvals.        | ses, budget che   | .king, and | workflow       |     |
| հ   | Cart Name     | AZ Rejection Test                             | FL29, RM029F<br>CUIMC                               | 100 Haven Ave<br>FLB1, RM0115                                                           |             |          | Subtotal                              |                   |            | 43,500         | .10 |
|     | Description   | no value                                      | New York, NY 10032<br>United States                 | CUIMC<br>New York, NY 10032                                                             |             |          |                                       |                   |            | 43,500         | .10 |
|     | Prepared by   | Mark Requester                                |                                                     | United States                                                                           |             |          | What's next?                          |                   |            |                | ~   |
|     | Prepared for  | Mark Requester                                |                                                     | Billing Options                                                                         |             |          | Workflow                              |                   |            |                |     |
|     | Department    | ENG CNI Research (5260104)                    |                                                     | Accounting Date 6/6/2023                                                                |             |          |                                       |                   |            |                |     |
|     | Classed Marca | DV 00                                         |                                                     |                                                                                         |             |          | Subm                                  | tted              |            |                | _   |

COLUMBIA UNIVERSITY IN THE CITY OF NEW YORK

Training Guide: CU Marketplace for Approvers

Assigning a Requisition to Yourself from the Approvals List Screen

From the Approvals List screen, click the Assign <sup>4</sup>-icon for the Requisition that you want to assign to yourself.

| COLUMBIA UNIVER            | SITY         |                                            |                                     | All -            | Search (Alt+Q)       | Q 0.00 USD                                    |                | 1 <sup>(1)</sup> |
|----------------------------|--------------|--------------------------------------------|-------------------------------------|------------------|----------------------|-----------------------------------------------|----------------|------------------|
| Approvals                  |              |                                            |                                     |                  |                      | ● ① S                                         | ubmit Date New | est First 🔻      |
| Requisitions 16 Chang      | e Requests 1 | Contracts Proc                             | urement Requests Contract R         | tequests AP Requ | uests Sourcing       | Event Requests                                |                |                  |
| Your Selections            | ⊬            | Total Results 16 Display 20                | i per folder 👻                      |                  |                      |                                               |                |                  |
| Date Range                 |              | <ul> <li>DEPARTMENT: 0503104 (A</li> </ul> | ATH CLUB SPORTS): (0.00 - 500.00) U | ISD 12           |                      |                                               |                |                  |
| All Dates                  | ~            |                                            |                                     |                  | 11:39 AM             |                                               |                |                  |
| Filters                    |              | Requisition Name<br>No. of line items      | 2023-05-02 tmcbride 06<br>2         | Folders          |                      | Department: 0503104 (/<br>500.00) USD]        | ATH Club Spor  | ts): (0.00 -     |
|                            |              | 3765169                                    | BIO-RAD LABORATORIES, INC.          | Chris Approver   | 5/2/2023<br>11:16 AM | Falgun Patel                                  | 15.00          | Ľ 4.             |
| SIGMA ALDRICH INC          | 11           | Requisition Name                           | 2023-05-02 fp2169 01                | Folders          | 5 Days in folder [N  | ly PR Approvals]                              |                |                  |
| CDW GOVT INC               | 3            | No. of line items                          | 1                                   |                  |                      | Department: 0503104 (<br>500.00) USD]         | ATH Club Spor  | ts): (0.00 -     |
| BIO-RAD LABORATORIES, INC. | 2            |                                            |                                     |                  |                      | 1999 - C. C. C. C. C. C. C. C. C. C. C. C. C. | 47.90          | 0 C 1.           |

The Requisition will be moved to your My PR (Purchase Requestion) Approvals folder and other approvers will not be able work with it.

| 765169<br>equisition Name<br>o. of line items | BIO-RAD LABORATORIES, INC.<br>জ<br>2023-05-02 fp2169 01 | Chris Approver                          | 5/2/2023<br>11:16 AM<br>5 Days in folder [f     | Falgun Patel<br>My PR Approvals]                                                                                                    | 15.                                                                                                    |                                                                                                    | Ľ                                                                                                    | ~                                                                                                    |
|-----------------------------------------------|---------------------------------------------------------|-----------------------------------------|-------------------------------------------------|----------------------------------------------------------------------------------------------------|----------------------------------------------------------------------------------------------------|----------------------------------------------------------------------------------------------------|----------------------------------------------------------------------------------------------------|----------------------------------------------------------------------------------------------------|
|                                               | ·                                                       | Folders                                 | 5 Days in folder [N                             | My PR Approvals]                                                                                                    |                                                                                                    |                                                                                                    |                                                                                                    |                                                                                                    |
| 0. Of life iterins                            | 1                                                       |                                         | ,                                               | [Department: 0503104 (A<br>USD]                                                                                                    | ATH Club Sp                                                                                                    | orts): (                                                                                                    | (0.00 -                                                                                                    | 500                                                                                                    |
| 764963                                        | SIGMA ALDRICH INC                                       | Chris Approver                          | 5/1/2023<br>5:10 PM                             | Test Shopper<br>Shopper                                                                                                    | 47.                                                                                                    | Ø                                                                                                    | Ľ                                                                                                    | $\checkmark$                                                                                                    |
| equisition Name                               | 2023-05-01 ShopperTest 01                               | Folders                                 | 0 Days in folder [N                             | My PR Approvals]                                                                                                    |                                                                                                    |                                                                                                    |                                                                                                    |                                                                                                    |
| eq                                            | uisition Name                                           | uisition Name 2023-05-01 ShopperTest 01 | uisition Name 2023-05-01 ShopperTest 01 Folders | 4963     SIGMA ALDRICH INC     Chris Approver     5/1/2023       5:10 PM       uisition Name     2023-05-01 ShopperTest 01     Folders     0 Days in folder [to the second second sec | 4963       SIGMA ALDRICH INC       Chris Approver       5/1/2023       Test Shopper         4963       Sigma ALDRICH INC       Chris Approver       5/10 PM       Shopper         4963       Sigma ALDRICH INC       Chris Approver       5/10 PM       Shopper         4963       Sigma ALDRICH INC       Folders       0 Days in folder [My PR Approvals]         4963       Sigma ALDRICH INC       Sigma ALDRICH INC       Shopper | 4963       SIGMA ALDRICH INC       Chris Approver       5/1/2023       Test Shopper       47.         still on Name       2023-05-01 ShopperTest 01       Folders       0 Days in folder [My PR Approvals] | 4963       SIGMA ALDRICH INC       Chris Approver       5/1/2023       Test Shopper       47.       Image: Chris Approver         4963       Sigma ALDRICH INC       Chris Approver       5:10 PM       Shopper       47.       Image: Chris Approver       47.       Image: Chris Approver | 4963       SIGMA ALDRICH INC       Chris Approver       5/1/2023       Test Shopper       47.                                 47. |

#### **Returning the Requisition to the Shared Folder**

If you are not able to continue reviewing and working with the Requisition after assigning it to yourself, you can return it to the shared approval folder so that another Approver can process it.

From the Requisition screen, click the **dropdown** arrow next to the **Approve/Complete & Show Next** button and click **Return to Shared Folder**.

| COLUME       | SIA UNIVERSITY                                 |                                                    |    |                                                |            | All 👻      | Search (Alt+Q) | ٩            | 0.00 US  | D 📜                              | ♡ №                          | 21             |
|--------------|------------------------------------------------|----------------------------------------------------|----|------------------------------------------------|------------|------------|----------------|--------------|----------|----------------------------------|------------------------------|----------------|
| Requisition  | • 3792744                                      |                                                    |    | ۲                                              | <b>e</b> ( | ?          | Approve/Comp   | plete & Show | Next 👻   | 1 of 2 F                         | esults 🔻                     | < >            |
| Summary      | PO Preview Comments                            | Attachments Histor                                 | ry |                                                |            |            |                |              | Ap       | prove & I                        | Vext                         |                |
|              |                                                |                                                    |    |                                                |            |            |                |              |          | prove                            |                              |                |
| 🛕 You are re | viewing a requisition that has been resul      | pmitted                                            |    |                                                |            |            |                | Summ         | ary Re   | turn to Sl                       | nared Fold                   | er →           |
| General      |                                                | Shipping                                           |    | Billing                                        |            |            | 🗸              | Total        | (13,780  | turn to R                        | equisitione                  | er 🗸           |
| Status       | C Pending<br>Special Approval (Chris Approver) | Ship To                                            |    | Bill To                                        |            |            |                |              | ing, Han | j <b>ect Requ</b><br>irged by ea | ch supplier. 1               | The Laboratory |
| Submitted    | 6/14/2023 1:50 PM                              | Contact Name Joe Smith<br>Tower 3<br>100 Haven Ave |    | Contact Name<br>100 Haven-To<br>Bill-To Email: |            | 1          |                |              |          |                                  | imation purp<br>w approvals. |                |
| Cart Name    | Asset Management Overview                      | FL29, RM029F<br>CUIMC                              |    | CUTesting100<br>100 Haven Av                   |            | @gmail.com |                | Subto        | tal      |                                  | 13                           | 780.49         |
| Description  | no value                                       | New York, NY 10032<br>United States                |    | FL01, RM0113<br>CUIMC                          | 3          |            |                |              |          |                                  | 13,                          | 780.49         |
| Prepared by  | Tanya Requester                                |                                                    |    | New York, NY<br>United States                  |            |            |                |              |          |                                  |                              |                |

The Requisition will no longer be assigned to you and will be available for other Approvers to process.

### COLUMBIA UNIVERSITY IN THE CITY OF NEW YORK

### Training Guide: CU Marketplace for Approvers

#### Inserting an Ad-Hoc Approver into Workflow

If you need to insert an additional approver into the workflow to review the requisition, you can select one after assigning the Requisition to yourself. The Ad-Hoc Approver you insert will review the Requisition after you approve it. **Note**: An Ad-Hoc Approver must have a CU Marketplace Approver role. You can only add one Ad-Hoc Approver. Other Approvers in the approval workflow can also add an Ad-Hoc Approver.

1. Click the Ad-Hoc Approver **Select** link at the bottom of the General section.

| General                    |                                              | ··· Shipping                                        | <br>Billing                                                                              | ` |
|----------------------------|----------------------------------------------|-----------------------------------------------------|------------------------------------------------------------------------------------------|---|
| Status                     | Special Approval (Chris Approver)            | Ship To                                             | Bill To                                                                                  |   |
| Submitted                  | 6/6/2023 5:12 PM                             | Contact Name Amy Zimmer<br>Tower 3<br>100 Haven Ave | Contact Name Karen Contreras<br>Tower 2<br>Bill-To Email: CUTesting100+markreg@gmail.com |   |
| Cart Name                  | AZ Rejection Test                            | FL29, RM029F<br>CUIMC                               | 100 Haven Ave<br>FLB1, RM0115                                                            |   |
| Description                | no value                                     | New York, NY 10032<br>United States                 | CUIMC<br>New York, NY 10032                                                              |   |
| Prepared by                | Mark Requester                               |                                                     | United States                                                                            |   |
| Prepared for<br>Department | Mark Requester<br>ENG CNI Research (5260104) |                                                     | Billing Options                                                                          |   |
| Fiscal Year                | FY 23                                        |                                                     | Accounting Date 6/6/2023                                                                 |   |
| Hazardous                  | ×                                            |                                                     |                                                                                          |   |
| Materials                  |                                              |                                                     |                                                                                          |   |
| Ad-Hoc Approver            | r Select                                     |                                                     |                                                                                          |   |

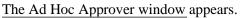

| Ad-Hoc App      | prover               |             |
|-----------------|----------------------|-------------|
| After           | Special Approval     |             |
| Ad-Hoc Approver | Type to filter       | Q           |
| Comments        | Tester C, Purchasing | *           |
| oominenta       | Tester B, Purchasing | -           |
|                 | Tester A, Purchasing |             |
|                 | Approver, BC         |             |
|                 | Approver, CT Doc     |             |
|                 | Approver, NJ Doc     |             |
|                 | Approver, Radiology  |             |
|                 | Approver, HIC        | 🖕 ave Close |
|                 | Q Search 38 More     |             |

2. Click into the Ad-Hoc Approver field and select the Approver from the list. You can type to filter the list of names.

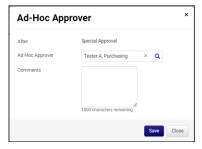

3. Click **Save**. The Requisition will indicate the Ad-Hoc Approver, which can be changed, if necessary, and the Summary panel will indicate the extra approval workflow step.

|   | L/ COLUMB              | A UNIVERSITY                  |                                        |                                                       | All 🝷    |        | Search (Alt+Q) | ٩                    | 0.00 USD                 | -           | ♥ 1     | <b>1</b> |
|---|------------------------|-------------------------------|----------------------------------------|-------------------------------------------------------|----------|--------|----------------|----------------------|--------------------------|-------------|---------|----------|
|   | Requisition •          | 3788056                       |                                        | ۲                                                     | 0        | 0      | Appro          | ve/Complete St       | ep 🔻                     | 3 of 3 Re   | sults 💌 | < >      |
| ľ | Summary                | PO Preview Comment            | ts Attachments History                 |                                                       |          |        |                |                      |                          |             |         |          |
|   | Submitted              | 6/6/2023 5:12 PM              | Tower 3                                | Tower 2                                               |          |        |                |                      |                          |             |         |          |
|   | Cart Name              | AZ Rejection Test             | 100 Haven Ave<br>FL29, RM029F<br>CUIMC | Bill-To Email:<br>CUTesting100+markr<br>100 Haven Ave | req@gmai | il.com |                | Summar               |                          |             |         | →        |
|   | Description            | no value                      | New York, NY 10032<br>United States    | FLB1, RM0115<br>CUIMC                                 |          |        |                | Workflov             | V                        |             |         |          |
|   | Prepared by            | Mark Requester                | United States                          | New York, NY 10032<br>United States                   |          |        |                | G                    | Submitte                 |             |         |          |
|   | Prepared for           | Mark Requester                |                                        | Onnes States                                          |          |        |                | Ý                    | 6/6/2023 5<br>Mark Reque |             |         |          |
|   | Department             | ENG CNI Research (5260104)    |                                        | Billing Options                                       |          |        |                |                      |                          |             | 2       |          |
|   | Fiscal Year            | FY 23                         |                                        | Accounting 6/6/<br>Date                               | /2023    |        |                | $\langle \! \rangle$ | Approved<br>A&S Ap       | ent Approva | al      |          |
|   | Hazardous<br>Materials | ×                             |                                        |                                                       |          |        |                |                      |                          |             |         |          |
|   |                        |                               |                                        |                                                       |          |        |                | 0                    | Special A<br>Active      |             |         |          |
| L | Ad-Hoc<br>Approver     | Purchasing Tester A<br>Change |                                        |                                                       |          |        |                | T                    | 🧞 Chris A                | pprover     |         |          |
|   |                        |                               |                                        |                                                       |          |        |                |                      | Ad-hoc 1                 | 1           |         |          |
|   | Accounting C           | odes                          |                                        |                                                       |          |        | v              |                      | Future                   |             |         |          |

COLUMBIA UNIVERSITY IN THE CITY OF NEW YORK

Training Guide: CU Marketplace for Approvers

### **Viewing Comments and Attachments**

If any Comments or Attachments have been added to the Requisition you can view them as part of your review process. The **Comments** and **Attachments** tabs will display the number of items in the folder, if any. Click the tab to view.

| COLUMB      | ia University                       |       |                                        |                                        | All 🔻 | Search (Al |
|-------------|-------------------------------------|-------|----------------------------------------|----------------------------------------|-------|------------|
| equisition  | • 3842826                           |       |                                        |                                        |       |            |
| Summary     | PO Preview Commer                   | nts 1 | Attachments 1 History                  |                                        |       |            |
| General     |                                     |       | Shipping                               | <br>Billing                            |       | ~~ ~       |
| Status      | C Pending Ad-hoc 1 (Chris Approver) |       | Ship To                                | Bill To                                |       |            |
| Submitted   | 11/3/2023 12:58 PM                  |       | Contact Name Eric Requester<br>Tower 3 | Contact Name Eric Requester<br>Tower 3 |       |            |
| Cart Name   | 2023-08-16 ericshopper 01           |       | 100 Haven Ave<br>FL01, RM LOBBY        | 100 Haven Ave<br>FL01, RM LOBBY        |       |            |
| Description | no value                            |       | CUIMC<br>New York, NY 10032            | CUIMC<br>New York, NY 10032            |       |            |

The Comments tab will display any added Comments.

| quisition  | • 3842826                    |                  |               |         |                                     |
|------------|------------------------------|------------------|---------------|---------|-------------------------------------|
| Summary    | PO Preview                   | Comments 1       | Attachments 1 | History |                                     |
| Records fo | und: 1                       |                  |               |         | Show comments for Requisition - +   |
| Michael Re | <b>quester</b> - 11/3/2023 1 | 1:12:54 PM       |               |         | Requisition - 3842826 Comment Added |
|            | documentation regard         | ding transaction |               |         |                                     |

The Attachments tab will display any attached documents. Click the link to download and view the document.

| Requisition •        | 3842826           |          |   |             |      |       |          |            |                      |  |
|----------------------|-------------------|----------|---|-------------|------|-------|----------|------------|----------------------|--|
| Summary              | PO Preview        | Comments | 1 | Attachments | 1    | Histo | гу       |            |                      |  |
| Attachment           | s found: 1        |          |   |             |      |       |          |            |                      |  |
| Attachment           |                   |          |   |             | Size | Туре  | Location | Visibility | Create Date ↓        |  |
| <u>↓</u> Transaction | documentation.pdf |          |   |             | 33k  | File  | Document | Internal   | 11/2/2023 3:46<br>PM |  |

Training Guide: CU Marketplace for Approvers

#### Approving the Requisition

After assigning the Requisition to yourself and reviewing it, click the Approve/Complete Step button.

| ☆ 5        |                        | IA UNIVERSITY                        |                              |         |                                                        | All 👻   |        | Search (Alt+C | i) Q            | 0.00 USD                 |             | ♡ №    | <b>1</b> |
|------------|------------------------|--------------------------------------|------------------------------|---------|--------------------------------------------------------|---------|--------|---------------|-----------------|--------------------------|-------------|--------|----------|
| 1          | Requisition            | 3788056                              |                              |         | ۲                                                      | 8       | 0      |               | pprove/Complete | Step 🔻                   | 3 of 3 Res  | ults 👻 | < >      |
| 6          | Summary                | PO Preview Comments                  | Attachments                  | History |                                                        |         |        |               |                 |                          |             |        |          |
|            | Submitted              | 6/6/2023 5:12 PM Tow                 | er 3                         |         | Tower 2                                                |         |        |               |                 |                          |             |        |          |
| <b>Q</b>   | Cart Name              | Annual states and a submitted and an | Haven Ave<br>9, RM029F<br>MC |         | Bill-To Email:<br>CUTesting100+markro<br>100 Haven Ave | eq@gmai | il.com |               | Summ            | ary                      |             |        | →        |
| 血          | Description            | no value New                         | Vork, NY 10032<br>ed States  |         | FLB1, RM0115<br>CUIMC                                  |         |        |               | Workf           | low                      |             |        |          |
|            | Prepared by            | Mark Requester                       |                              |         | New York, NY 10032<br>United States                    |         |        |               | 6               | Submitte                 |             |        |          |
|            | Prepared for           | Mark Requester                       |                              |         | Dilling Options                                        |         |        |               |                 | 6/6/2023 5<br>Mark Requi |             |        |          |
| <b>3</b> 9 | Department             | ENG CNI Research (5260104)           |                              |         | Billing Options                                        |         |        |               |                 |                          |             |        |          |
| հե         | Fiscal Year            | FY 23                                |                              |         | Accounting 6/6/<br>Date                                | 2023    |        |               | G               | Approved<br>ABS Ap       | ent Approva | 1      |          |
|            | Hazardous<br>Materials | ×                                    |                              |         |                                                        |         |        |               |                 | Special A                | pproval     |        |          |
|            | Ad-Hoc                 | Purchasing Tester A                  |                              |         |                                                        |         |        |               |                 | Active<br>Chris A        | oprover     |        |          |
|            | Approver               | Change                               |                              |         |                                                        |         |        |               |                 | Cana A                   | phi o rei   |        |          |
| q          | Accounting             | codes                                |                              |         |                                                        |         |        | •             | 5               | Ad-hoc 1<br>Future       |             |        | •••      |

The Summary panel will indicate that you have approved the Requisition and will show the next Active step in the approval workflow.

| r 🕆        |                            | IA UNIVERSITY                                |                                                              |                                                             | All 👻         | Search (Alt+Q) | ٩           | 0.00 USD 🗎                                | ♡                | <b>(21)</b> |
|------------|----------------------------|----------------------------------------------|--------------------------------------------------------------|-------------------------------------------------------------|---------------|----------------|-------------|-------------------------------------------|------------------|-------------|
| 1          | Requisition                | • 3788056                                    |                                                              |                                                             |               | ۲              | <b>e</b> (  | ?) 3 of                                   | 3 Results 🔻      | < >         |
| 6          | Summary                    | PO Preview Comments                          | Attachments History                                          |                                                             |               |                |             |                                           |                  |             |
| <u>8</u>   | A You are rev              | iewing a requisition that has been resub     | mitted                                                       |                                                             |               |                | Summary     |                                           |                  | →<br>       |
| 血          | General                    |                                              | Shipping                                                     | <br>Billing                                                 |               | ~              | $\bigcirc$  | Submitted<br>6/6/2023 5:12 PM             |                  |             |
| -22°       | Status                     | C Pending<br>Ad-hoc 1 (Purchasing Tester A)  | Ship To                                                      | Bill To                                                     |               |                | IΥ          | Mark Requester                            |                  |             |
| <b>3</b> 9 | Submitted                  | 6/6/2023 5:12 PM                             | Contact Name Amy Zimmer<br>Tower 3<br>100 Haven Ave          | Contact Name Karen<br>Tower 2<br>Bill-To Email:             |               |                | $  \oslash$ | Department Ap<br>Approved<br>A&S Approver | proval           |             |
| ш          | Cart Name<br>Description   | AZ Rejection Test                            | FL29, RM029F<br>CUIMC<br>New York, NY 10032<br>United States | CUTesting100+mark<br>100 Haven Ave<br>FLB1, RM0115<br>CUIMC | req@gmail.com |                |             | Special Approva                           | ıl               |             |
|            | Prepared by                | Mark Requester                               | United states                                                | New York, NY 10032<br>United States                         |               |                | I           | Chris Approver                            |                  |             |
|            | Prepared for<br>Department | Mark Requester<br>ENG CNI Research (5260104) |                                                              | Billing Options                                             |               |                | 0           | Ad-hoc 1<br>Active<br>Purchasing Ter      | iter A           |             |
| Q<br>→     | Fiscal Year                | FY 23                                        |                                                              | Accounting 6/6<br>Date                                      | /2023         |                |             | Create PO                                 | Powered by JAGGA |             |

#### Training Guide: CU Marketplace for Approvers

#### **Returning the Requisition to the Requester**

If the Requisition does not meet your approval requirements, you can return it to the Requestor so they can make any necessary changes. After making the necessary changes or providing additional information, the Requester will resubmit the Requisition back into workflow.

1. Click the dropdown arrow next to the Approve/Complete & Show Next button and click Return to Requisitioner.

| â          | COLUM        | BIA UNIVERSITY                             |                                                    |                                                       | All 👻            | Search (Alt+Q) | <b>Q</b> 0                  | .00 USD 📜                               | ♡  ⁴          | <b>2</b> 1 |
|------------|--------------|--------------------------------------------|----------------------------------------------------|-------------------------------------------------------|------------------|----------------|-----------------------------|-----------------------------------------|---------------|------------|
| 1          | Requisition  | • 3792744                                  |                                                    | ۲                                                     | 🖶 🕐 …            | Approve/Compl  | ete & Show Next             | • 1 of 2                                | Results 👻     | < >        |
| í          | Summary      | PO Preview Comments                        | Attachments History                                |                                                       |                  |                |                             | Approve &                               | Next          |            |
| <u>o</u>   | 🔥 You are re | eviewing a requisition that has been resul | pmitted                                            |                                                       |                  |                | Summary                     | Approve<br>Return to S                  | Shared Folder | r →        |
| 血          | General      |                                            | Shipping                                           | ··· Billing                                           |                  | ~              | Total (13,7                 |                                         | Requisition   | ~          |
| <b>-35</b> | Status       | Special Approval (Chris Approver)          | Ship To                                            | Bill To                                               |                  |                | Shipping, H<br>calculated a | and charged by e                        | -             | e          |
| <b>%</b>   | Submitted    | 6/14/2023 1:50 PM                          | Contact Name Joe Smith<br>Tower 3<br>100 Haven Ave | Contact Name Joe<br>100 Haven-Tower<br>Bill-To Email: |                  |                |                             | vn here are for es<br>cking, and workfl |               | }es,       |
| 11h        | Cart Name    | Asset Management Overview                  | FL29, RM029F<br>CUIMC                              |                                                       | nyareq@gmail.com |                | Subtotal                    |                                         | 13,7          | 80.49      |
|            | Description  | no value                                   | New York, NY 10032                                 | FL01, RM0113                                          |                  |                |                             |                                         | 13.7          | 80.49      |

The Return to Requisitioner window appears.

| Return To Requisitioner                                                                                                    | ×         |
|----------------------------------------------------------------------------------------------------|-----------|
|                                                                                                    |           |
|                                                                                                    | li        |
| expan                                                                                                    | d   clear |
| Characters beyond the limit are not saved, i.e., the note is truncated. Once note is attached, it is accessible from the History tab of the document. | e the     |
| Save Changes C                                                                                                    | ancel     |

2. Type a **Note** informing the Requester why you are returning the Requisition to them so the Requester can address the issue. Click **Save Changes**.

#### **Rejecting the Requisition**

Reject a Requisition only when you want to terminate it and prevent the Requisition from being processed. The Requester will not be able to make changes and resubmit it into workflow.

#### 1. Click the dropdown arrow next to the Approve/Complete & Show Next button and click Reject Requisition.

| <u>۹</u> | COLUME       | BIA UNIVERSITY                           |                                                    |         |                                                            | All 👻         | Search (Alt+Q) | <b>Q</b> 0.0                   | USD 📜                                | ♡ 🟴          | <b>2</b> 1 |
|----------|--------------|------------------------------------------|----------------------------------------------------|---------|------------------------------------------------------------|---------------|----------------|--------------------------------|--------------------------------------|--------------|------------|
| 1        | Requisition  | • 3792744                                |                                                    |         | • 🖶                                                        | ?             | Approve/Comp   | lete & Show Next               | ▼ 1 of 2 R                           | esults 🔻 <   | < >        |
| ío       | Summary      | PO Preview Comment                       | s Attachments                                      | History |                                                            |               |                |                                | Approve & N                          | lext         |            |
| <b>Q</b> | 🛕 You are re | viewing a requisition that has been resu | bmitted                                            |         |                                                            |               |                | Summary                        | Return to Sh                         | nared Folder | -          |
| 血        | General      |                                          | Shipping                                           |         | Billing                                                    |               | 🗸              | Total (13,780                  | Return to Re                         |              | ~          |
| 兆        | Status       | Special Approval (Chris Approver)        | Ship To                                            |         | Bill To                                                    |               |                | Shipping, Han<br>calculated an | d charged by ead                     | - 🖑          | j.         |
| <b>%</b> | Submitted    | 6/14/2023 1:50 PM                        | Contact Name Joe Smith<br>Tower 3<br>100 Haven Ave |         | Contact Name Joe Sr<br>100 Haven-Tower 2<br>Bill-To Email: | mith          |                |                                | here are for esti<br>ng, and workflo |              | es,        |
| հե       | Cart Name    | Asset Management Overview                | FL29, RM029F                                       |         | CUTesting100+tanya                                         | req@gmail.com |                | Subtotal                       |                                      | 13,78        | 30.49      |
|          | Description  | no value                                 | CUIMC<br>New York, NY 10032<br>United States       |         | 100 Haven Ave<br>FL01, RM0113<br>CUIMC                     |               |                |                                |                                      | 13,78        | 0.49       |

The Reject Requisition window appears.

| d d | COLUMBIA UNIVERSITY     |
|-----|-------------------------|
|     | IN THE CITY OF NEW YORK |

Training Guide: CU Marketplace for Approvers

| Reject Requisition        | ×                                                                                            |
|---------------------------|----------------------------------------------------------------------------------------------|
|                           | ALL lines on this requisition. Once a PR is<br>ick Reject Requisition or Cancel to leave the |
| PR Reject Reason          |                                                                                              |
| 1000 characters remaining | expand   clear                                                                               |
|                           | Reject Requisition Close                                                                     |

2. Type a PR Reject Reason informing the Requester of why you are rejecting the Requisition. Click Reject Requisition.

### **Approvers who are also Requesters**

If you have both the CU Marketplace Requester Requisition Initiator and a Level 1 (\$0 - \$1,000) Department Requisition Approver roles, you do not need departmental approval for purchases of \$1,000 or less if your purchase is being shipped to a campus address.

If you have the Department Requisition Approver role for higher Levels (2 and up), but not Level 1, your Requisition will require departmental approval even if you have an approval role.

If your purchase is greater than \$1,000 and/or you are shipping to an Ad-Hoc Ship-To address, your Requisition will require departmental approval even if you have a Level 1 approval role.

## **Getting Help**

Please contact the Finance Service Center http://finance.columbia.edu/content/finance-service-center

You can log an incident or request a service via ServiceNow https://columbia.service-now.com